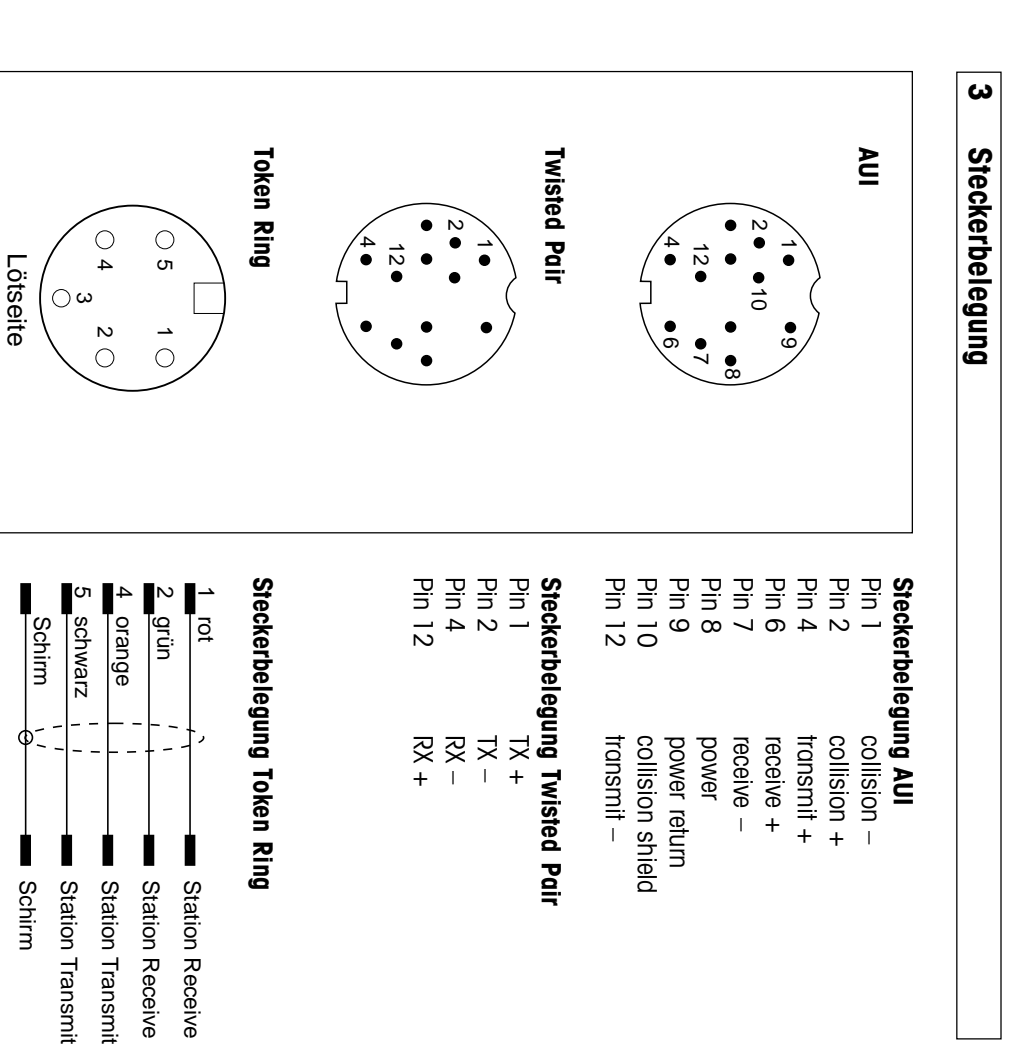

**1**

**Netzwerkanschluß ID20 Netzwerkanschluß ID20**

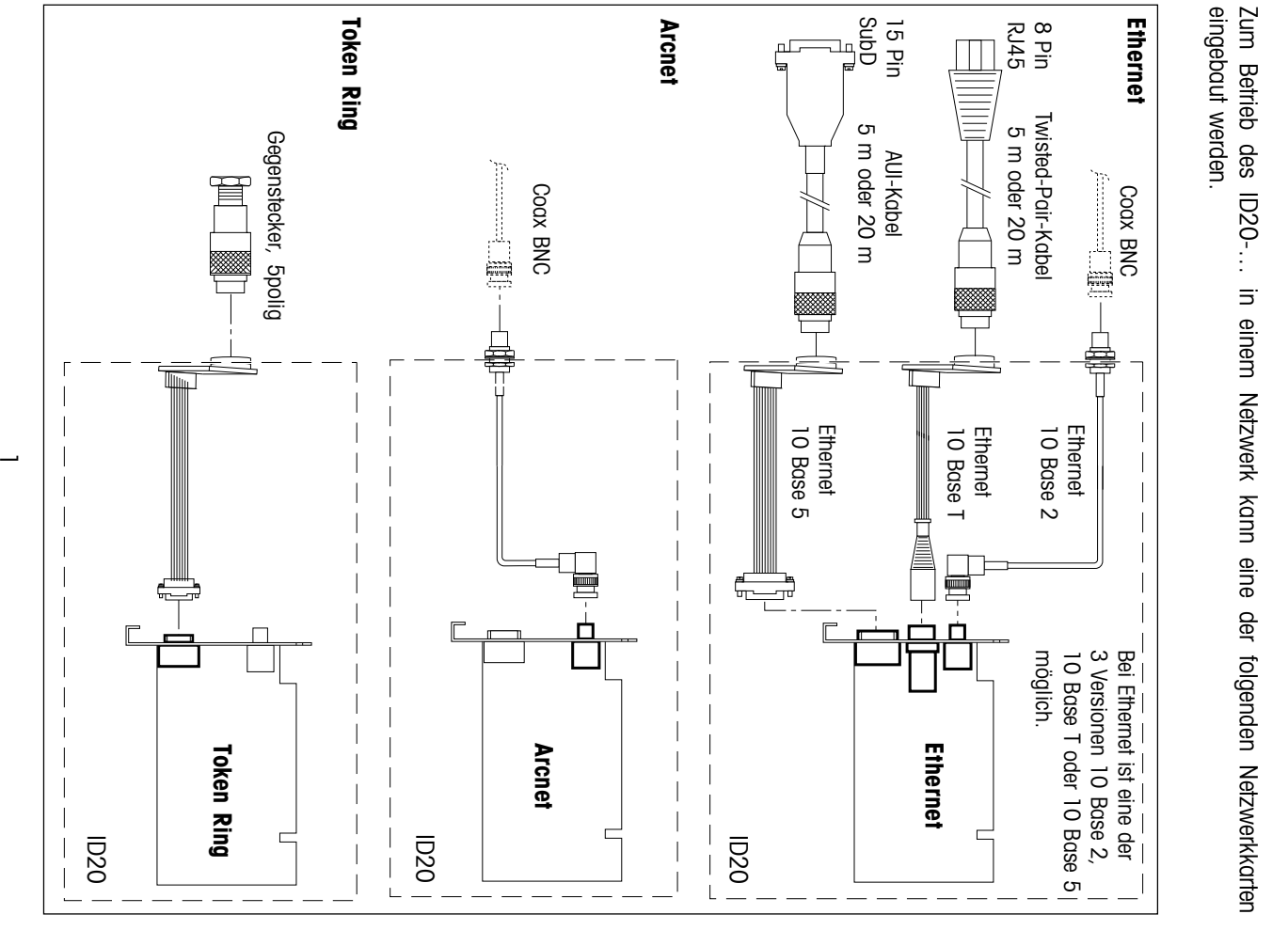

4

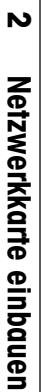

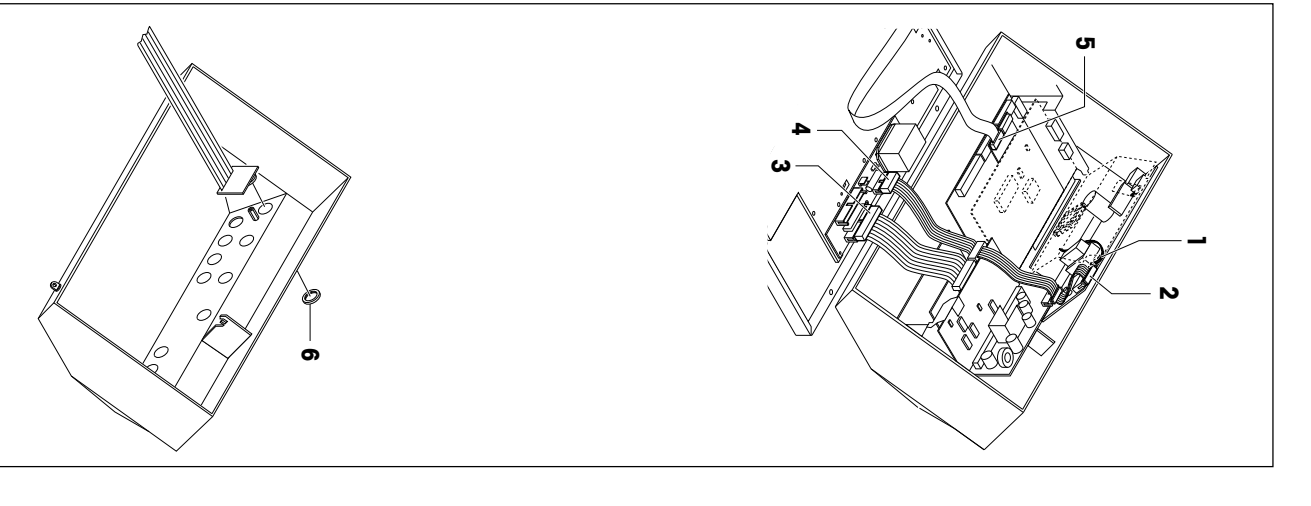

### **Demontage** •**Demontage**

- Terminal ausschalten, Netzstecker ziehen. Terminal ausschalten, Netzstecker zie-
- 2 Schrauben an der Deckelunterseite vorne lösen.
- •Deckel abheben und umgekehrt nach vorne ablegen auf eine saubere und weivorne ablegen auf eine saubere und wei- Deckel abheben und umgekehrt nach
- •Grafikbandkabel bzw. LCD-Adapterprint che Unterlage. Grafikbandkabel bzw. LCD-Adapterprint che Unterlage.
- •CAN-Bus-Kabel am Netzteilprint und (5) ausstecken. CAN-Bus-Kabel am Netzteilprint und (5) ausstecken.
- •Tastatur-Verlängerungskabel (3) aus- Tastatur-Verlängerungskabel (3) aus-Hinterleuchtungsprint ausstecken (2, 4). Hinterleuchtungsprint ausstecken (2, 4).
- stecken. •Netzteilschutzblech abschrauben und Netzteilschutzblech abschrauben und
- Lüfterkabel (1) ausstecken Lüfterkabel (1) ausstecken.
- •Ggf. sämtliche Interface-Kabel rechts ab Ggf. sämtliche Interface-Kabel rechts abziehen.
- •statur, COM1 und COM2 an der Termi-Ringmuttern für Waagenanschluß 1, Tanalrückseite enffernen. nalrückseite entfernen. statur, COM1 und COM2 an der Termi- Ringmuttern für Waagenanschluß 1, Ta-
- •mit Halter und Steckkarten herausheben Backplane abschrauben und komplett mit Halter und Steckkarten herausheben. Backplane abschrauben und komplett
- •Linken Distanzbolzen abschrauben. Linken Distanzbolzen abschrauben.
- PG-Mutter und Blindstopfen rechts oben an der Terminalrückseite demontieren. an der Terminalrückseite demontieren. PG-Mutter und Blindstopfen rechts oben

•

## Anschlußbuchsenprint einbauen **Anschlußbuchsenprint einbauen**

und Token Ring) und Token Ring) (für Ethernet 10 Base T, Ethernet 10 Base 5 (für Ethernet 10 Base T, Ethernet 10 Base 5

•

- •Ringmutter (6) von der Schnittstellen Anschlußbuchse abschrauben. Anschlußbuchse abschrauben. Ringmutter (6) von der Schnittstellen-
- •Schrittstellen-Anschlußbuchse nach au-Schnittstellen-Anschlußbuchse nach au-6en führen, Ringmutter (6) von außen<br>aufschrauben und festziehen. Dabei auf<br>korrekten Sitz des Gummidichtrings ach-

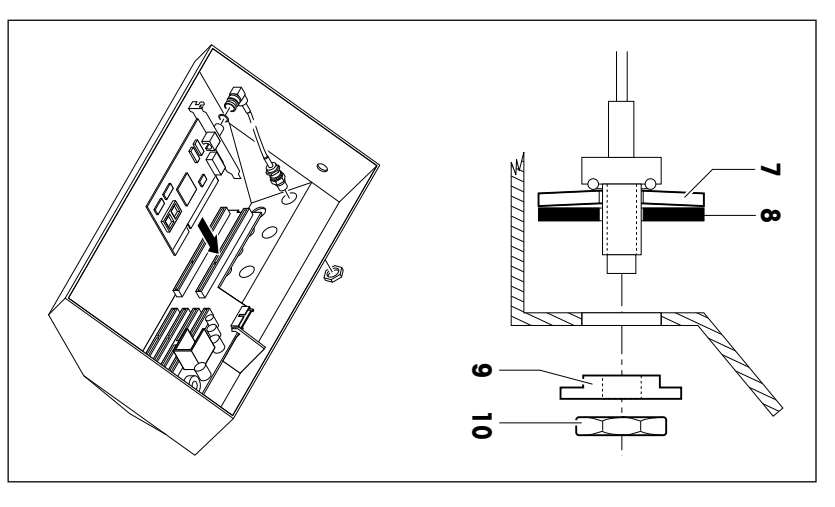

### Coax-Stecker einbauen **Coax-Stecker einbauen**

(für Ethernet 10 Base 2 und Arcnet) •(für Ethernet 10 Base 2 und Arcnet)

- •Ringmutter (6) von der Schnittstellen-Anschlußbuchse abschrauben. Anschlußbuchse abschrauben. Ringmutter (6) von der Schnittstellen-
- nach außen führen. scheibe (7) und Gummischeibe (8) Netzwerkzwischenkabel mit Tellerfedernach außen führen. scheibe (7) und Gummischeibe (8) Netzwerkzwischenkabel mit Tellerfeder-
- •An der Termindlrückseite Mutter (10) unc zierscheibe achten. ziehen. Dabei auf korrekten Sitz der Redu-Reduzierscheibe (9) aufstecken und fest- An der Terminalrückseite Mutter (10) und zierscheibe achten. ziehen. Dabei auf korrekten Sitz der Redu-Reduzierscheibe (9) aufstecken und fest-

## Netzwerkkarte montieren **Netzwerkkarte montieren**

- enrrasten einrasten. Netzwerkkarte auf der Backplane sicher
- •Slotblech der Netzwerkkarte im Halteblech einrasten und mit einer Schraube Slotblech der Netzwerkkarte im Haltesichern. blech einrasten und mit einer Schraube
- sichern. wieder autschrauben. wieder aufschrauben. Distanzbolzen auf den Gewindebolzen

### **Endmontage Endmontage**

•

- Backplane mit Steckkarten wieder ins Gehäuse einsetzen. Backplane mit Steckkarten wieder ins Gehäuse einsetzen.
- Die beiden Seitenhaltebleche müssen exakt plan mit der Oberkante des Gehäuseunterteils sein. Die beiden Seitenhaltebleche müssen exakt plan mit der Oberkante des Gehäuseunterteils
- 4 Ringmuttern an der Terminalrückseite festziehen. Dabei auf korrekten Sitz der Gummi dichtringe und Distanzscheiben achten. 4 Ringmuttern an der Terminalrückseite festziehen. Dabei auf korrekten Sitz der Gummidichtringe und Distanzscheiben achten.
- 
- ••Backplane mit Schraube auf dem Distanzbolzen befestiger Backplane mit Schraube auf dem Distanzbolzen befestigen.
- Netzwerkzwischenkabel auf der Netzwerkkarte einstecken Netzwerkzwischenkabel auf der Netzwerkkarte einstecken.
- •Sämtliche Kabel wieder einstecken. Sämtliche Kabel wieder einstecken.
- •Deckel von hinten über die 2 Schrauben einhängen und an der Deckelunterseite vorne Deckel von hinten über die 2 Schrauben einhängen und an der Deckelunterseite vorne •Netzteilschutzblech wieder montieren Netzteilschutzblech wieder montieren.

festschrauben.

restschrauben.

Montageanleitung **Montageanleitung**

Netzwerkanschluß ID20 **METTLER TOLEDO MultiRange Netzwerkanschluß ID20 METTLER TOLEDO MultiRange**

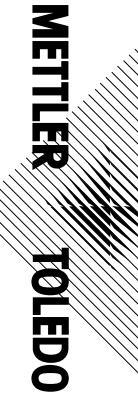

Technische Änderungen vorbehalten © 10/95 Mettler-Toledo (Albstadt) GmbH Printed in Germany 208283Technische Änderungen vorbehalten © 10/95 Mettler-Toledo (Albstadt) GmbH Printed in Germany 208283

**HK** For all other countries: Metrier-Toledo AG, VI, 8606 Greifensee, Tel. 01/944 22 11, Fax 01/944 31 70 For all other countries: **Mettler-Toledo AG, VI,USA**S<br>인 프 트 호 **02** N 고 **ㅠ DCHCNBAUSAMettler-Toledo**, **Memler-Toledo Inc.,** Worthington, Ohio 43085, Tel. (614) 438-4511, Fcx (614) 438-4755<br>**Memler-Toledo, Inc.,** Hightstown, NJ 08520-0071, Tel. (609) 448-3000, Fcx (609) 586-5451<br>**Memler-Toledo, Inc.,** Hightstown, NJ 08520-0 **Mettler-Toledo, Inc.,** Hightstown, NJ 08520-0071, Tel. (609) 448-3000, Fax (609) 586-5451 **Mettler-Toledo Inc.,Mettler-Toledo Ltd., Mettler-Toledo (Thailand),Mettler-Toledo (S.E.A.) Pte. Ltd.,Mettler-Toledo AB, Mettler-Toledo B.V.,Mettler-Toledo A/S,Mettler-Toledo K.K.,Mettler-Toledo S.p.A.,**  $\frac{1}{2}$  **Fax (02) 33332.1, Fax (02) 33332.1, Fax (02) 35 62 973 Mettler-Toledo PacRim Ltd.,Mettler-Toledo s.a.,Mettler-Toledo S.A.E.,Mettler-Toledo A/S,Mettler-Toledo GmbH,Mettler-Toledo (Shanghai) Ltd.,Mettler-Toledo (Schweiz) AG,N.V. Mettler-Toledo S.A.,Mettler-Toledo Ltd.,Mettler-Toledo Ges.m.b.H.,** lettler-Toledo PacRim Ltd., Kowloon, Hongkong, Tei. 724 23 48, Fox 724 23 49<br>Iettler-Toledo \$.p.A., 20026 Novate Milanese, Tei. (02) 33332.1, Fax (02) 35 62 973<br>Iettler-Toledo K.K., Takarazuka 665, Tei. 797 74 2406, Fax 79 lettler-Toledo A/S, 2100 Copenhagen Ø, Tel. (39) 29 04 00, Fax (39) 29 04 26<br>lettler-Toledo S.A.E., 08038 Barcelona, Tel. (93) 223 22 22, Fax (93) 223 02 71<br>lettler-Toledo S.A.E., 08038 Barcelona, Tel. (93) 223 22 22, Fax NetHer-Toledo (Schweiz) AG, 8606 Greifensee, Tel. (01) 944 45 45, Fcx (01) 944 45 10<br>NetHer-Toledo (Shanghai) Ltd., Shanghai 200233, Tel. (21) 470 3932, Fcx (21) 470 3351<br>NetHer-Toledo GmbH, 35353 Giessen 11, Tel. (0641) 5 1008 Oslo 10, Tel. (22) 30 44 90, Fax (22) 32 70 02 2100 Copenhagen Ø, Tel. (39) 29 04 00, Fax (39) 29 04 26 Worthington, Ohio 43085, Tel. (614) 438-4511, Fax (614) 438-4755 120 08 Stockholm, Tel. (08) 702 50 00, Fax (08) 642 45 62 78220 Viroflay, Tél. (1) 30 97 17 17, Fax (1) 30 97 16 16 Victoria 3207, Tel. (3) 646 45 51, Fax (3) 645 39 35 4000 HA Tiel, Tel. (03440)11311\*, Fax (03440) 20530 Takarazuka 665, Tel. 797 74 2406, Fax 797 74 2641 Leicester, LE4 lAW, Tel. (0116) 235 7070, Fax (0116) 236 6399 08038 Barcelona, Tel. (93) 223 22 22, Fax (93) 223 02 71 35353 Giessen 11, Tel. (0641) 507-0, Fax (0641) 5 29 51 1651 Lot, Tél. (02) 3340211, Fax (02) 3781665 Bangkok 10310, Tel. 719 64 80-87, Fax 719 64 79 Kowloon, Hongkong, Tel. 724 23 48, Fax 724 23 49 1100 Wien, Tel. (01) 604 19 80, Fax (01) 604 28 80 8606 Greifensee, Tel. (01) 944 45 45, Fax (01) 944 45 10 Shanghai 200233, Tel. (21) 470 3932, Fax (21) 470 3351 Singapore 0513, Tel. 0065 778 67 79, Fax 0065 778 66 39 8606 Greifensee, Tel. 01/944 22 11, Fax 01/944 31 70

**Mettler-Toledo (Albstadt) GmbH,**

D-72458 Albstadt, Germany, Tel. (0 74 31) 14-0, Fax (0 74 31) 14-232

Mettler-Toledo (Albstadt) GmbH, D-72458 Albstadt, Germany, Tel. (0 74 31) 14-0, Fax (0 74 31) 14-232

### **4**Software-Installation **Software-Installation**

im Verzeichnis C:\3COM. Die Treiber für die Ethernet-Netzwerkkarte sind beim Wägeterminal ID20 bereits vorinstalliert **Ethernet**<br>Die Treiber für die Ethernet-Netzwerkkarte sind beim Wägeterminal ID20 bereits vorinstalliert<br>im Verzeichnis C:\3COM.

# **Arcnet und Token Ring**

Arcnet und Token Ring<br>Die Treiber für diese Netzwerkkarten müssen von der beiliegenden Diskette installiert werden,<br>siehe Handbuch der Netzwerkkarte. siehe Handbuch der Netzwerkkarte. Die Treiber für diese Netzwerkkarten müssen von der beiliegenden Diskette installiert werden,

# **Zubehör**

**5**

**Best.-Nr.**

## Boot-ROM

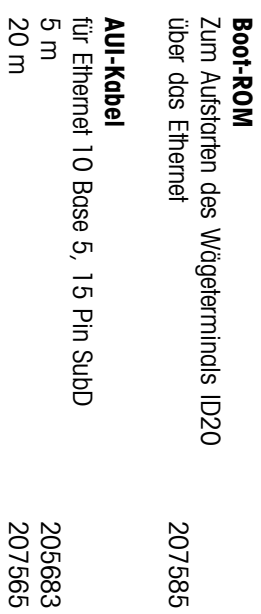

# **Twisted-Pair-Kabel**

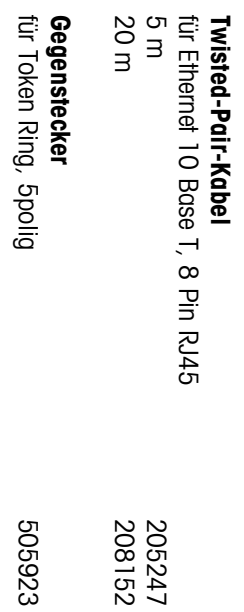